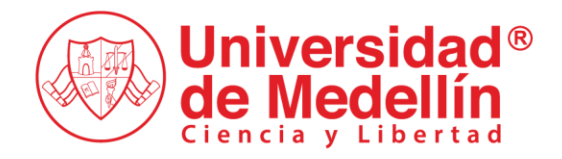

**Instructivo para radicar solicitudes en la mesa de Servicios de Admisiones y Registro Académico SARA (usuario externo)**

Código: IN-DO-06

Versión: 01

Edición: 19/02/2024

#### **Objetivo: Orientar a los usuarios en el proceso de contacto a través de SARA Usuario del manual: Interesados y usuarios internos y externos (sin cuenta de correo institucional Office 365)**

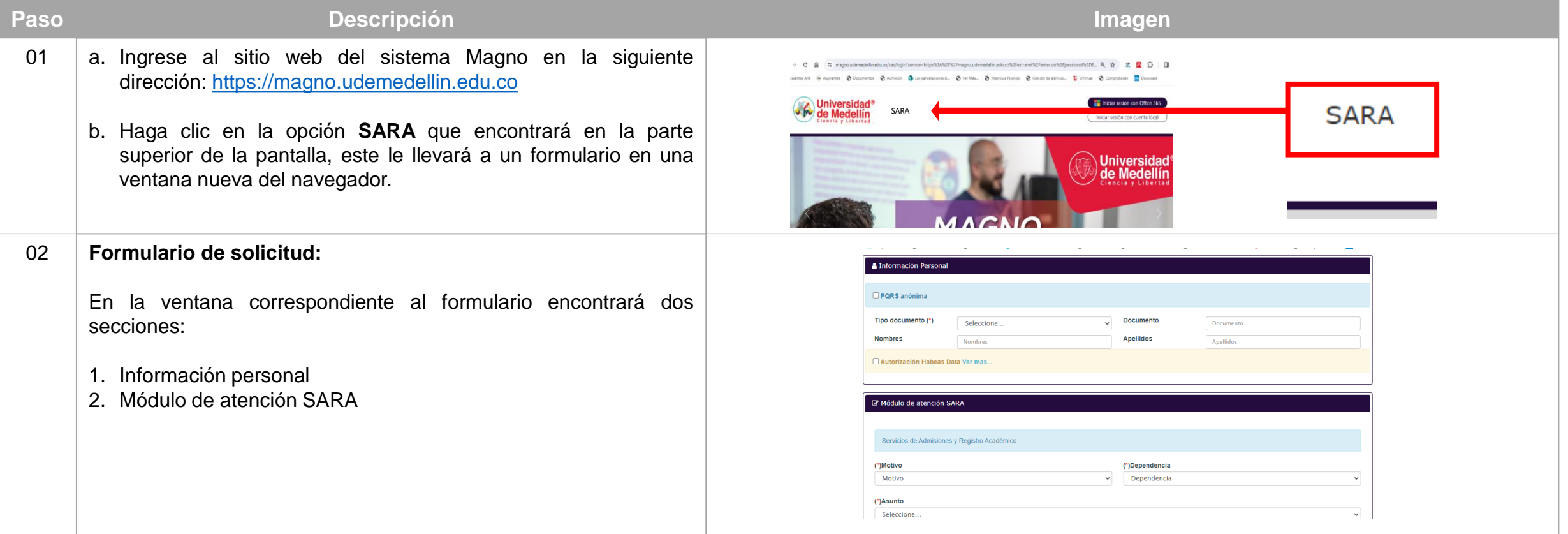

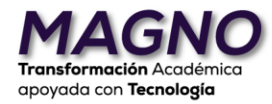

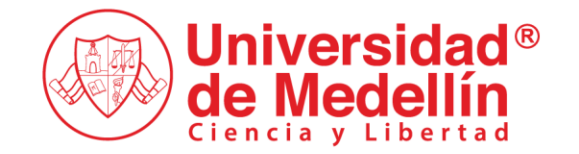

# **Solicitudes SARA (usuario externo)**

apoyada con Tecnología

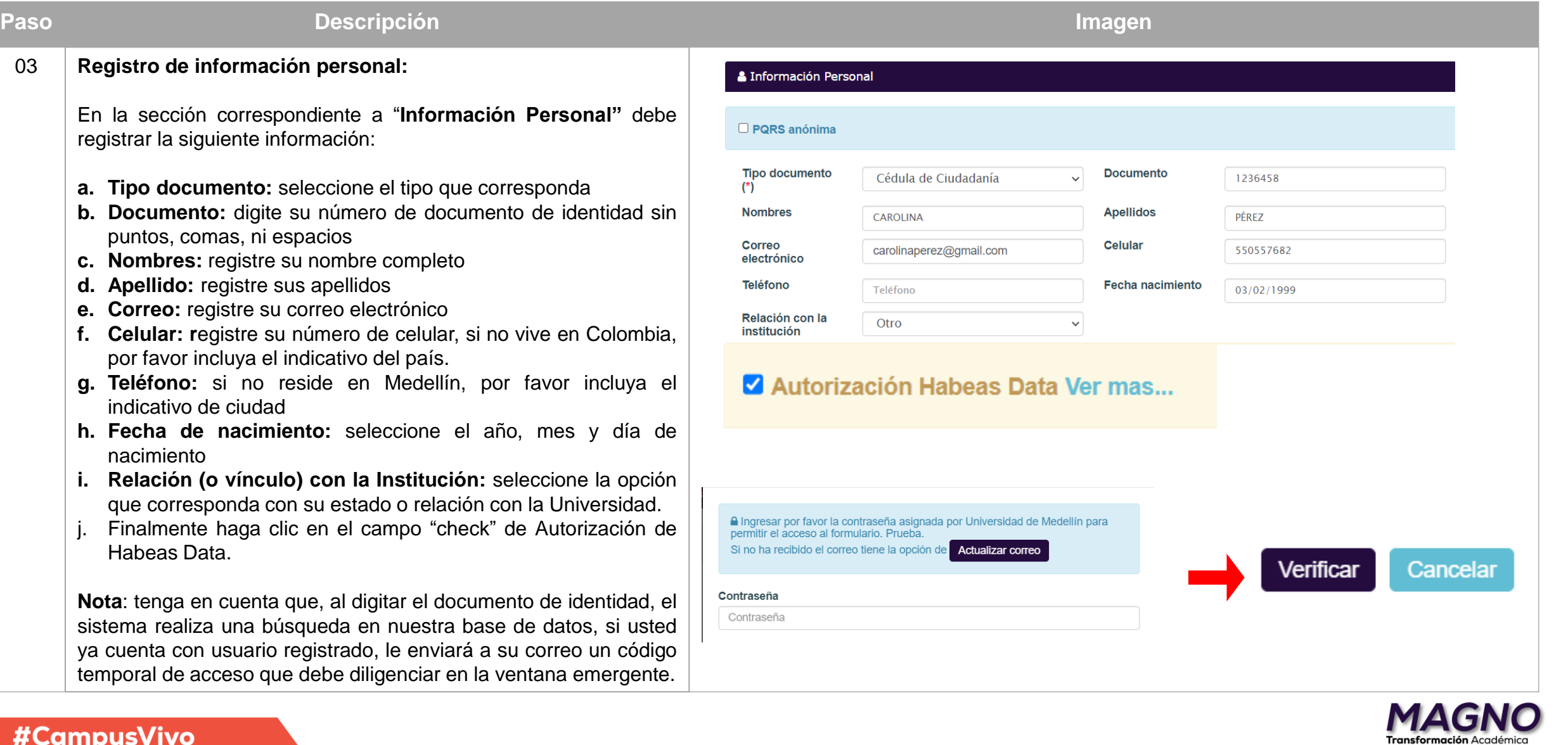

### #CampusVivo

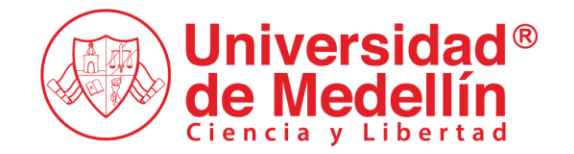

# **Solicitudes SARA (usuario externo)**

Transformación Académica apoyada con Tecnología

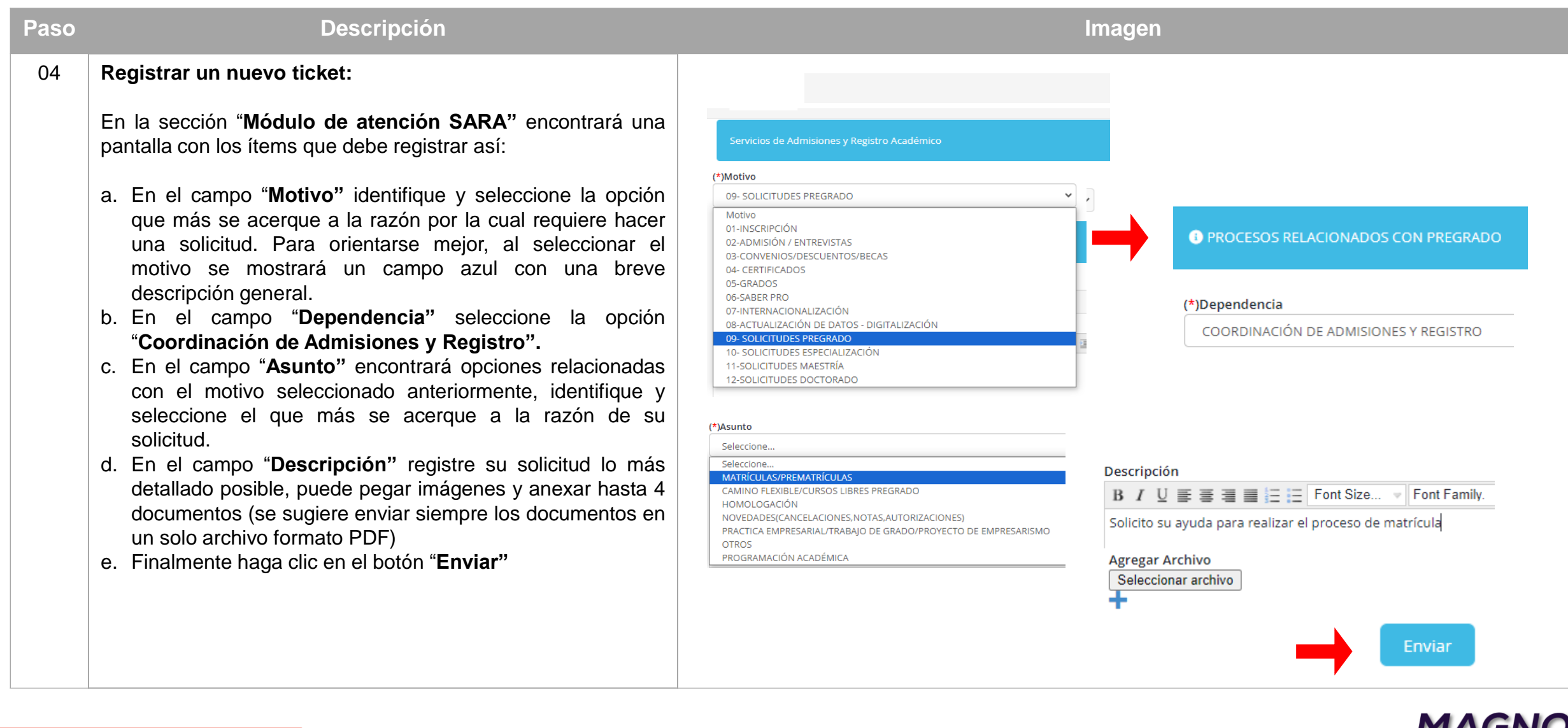

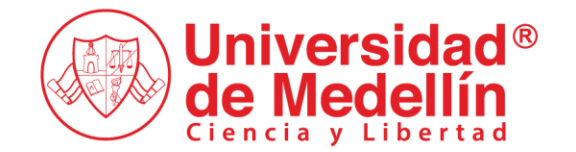

# **Solicitudes SARA (usuario externo)**

Transformación Académica apoyada con Tecnología

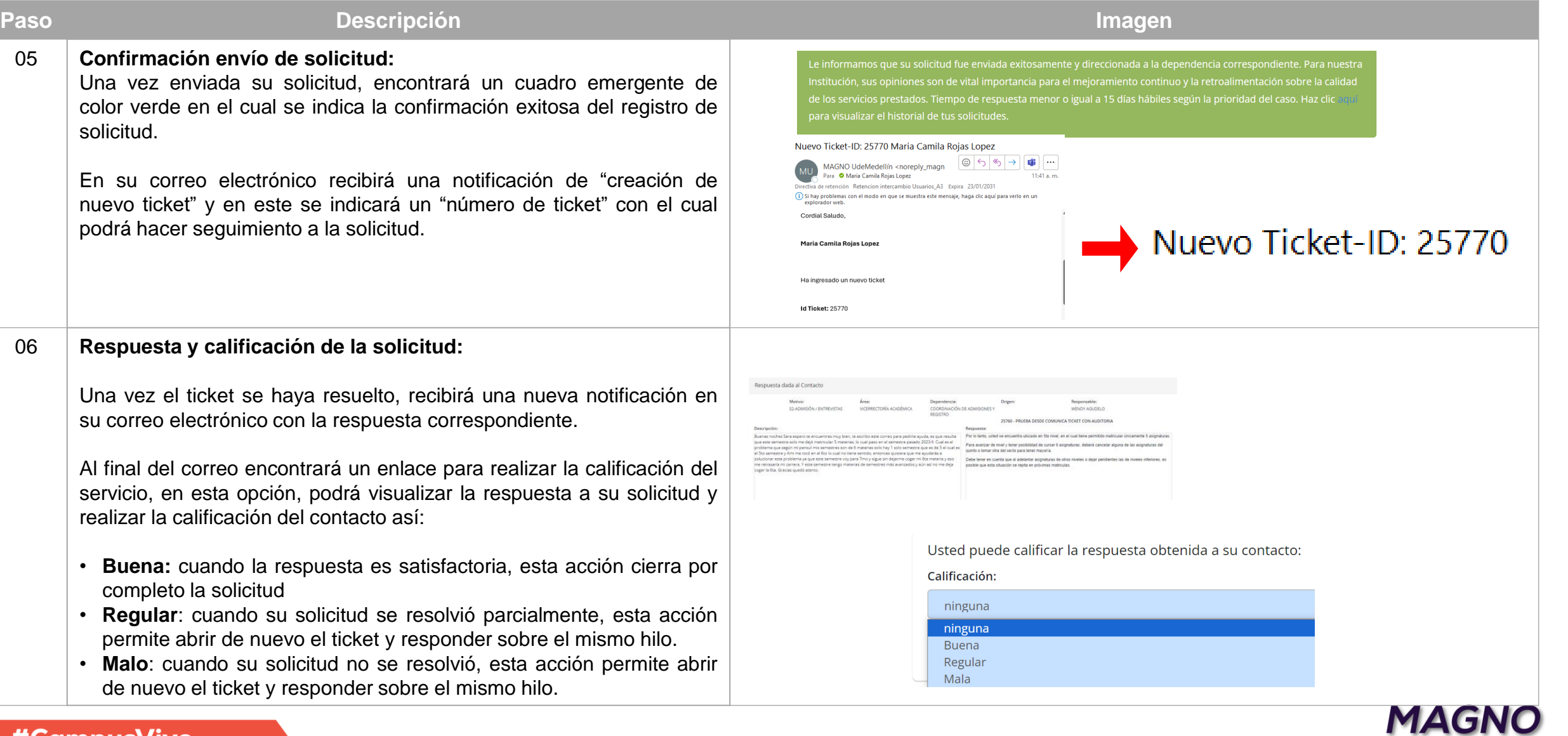

#### #CampusVivo

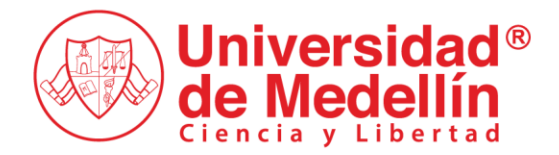

#### **Control de cambios del documento:**

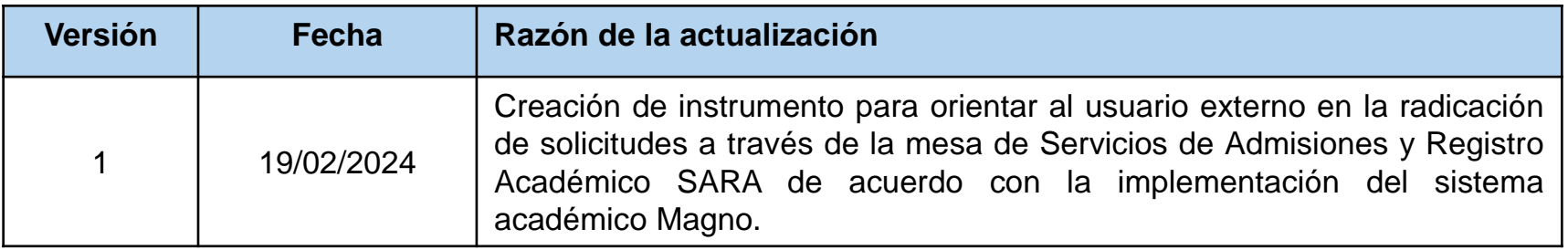

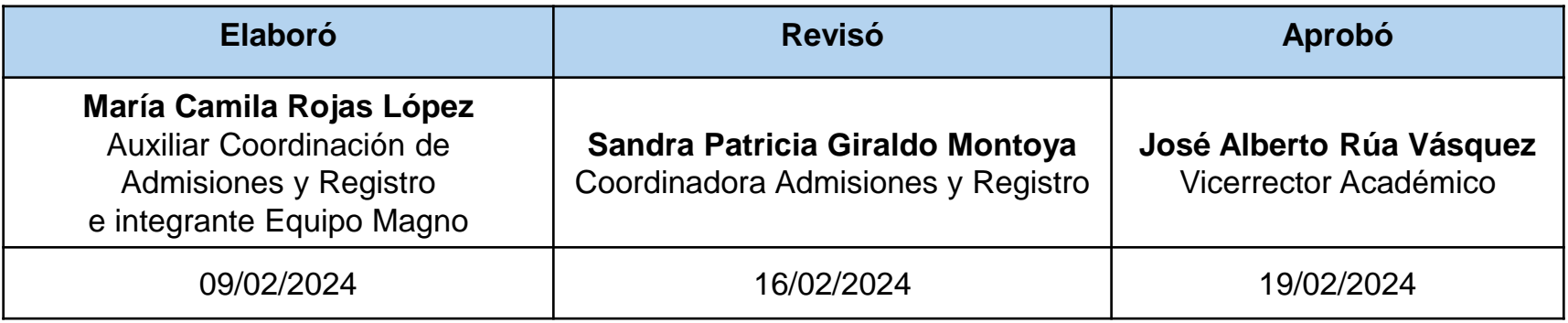

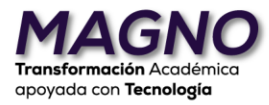